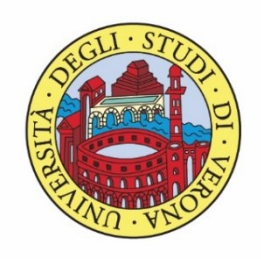

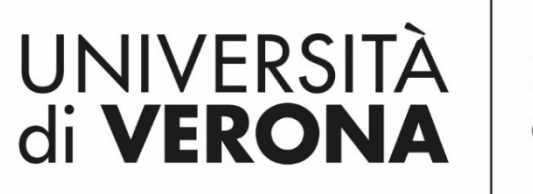

Dipartimento di **INFORMATICA** 

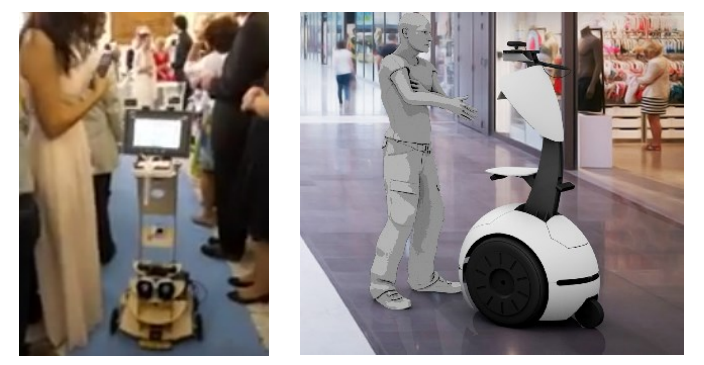

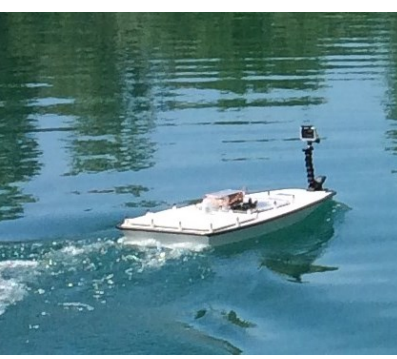

*Corso di Laboratorio Ciberfisico Modulo di Robot Programming with ROS*

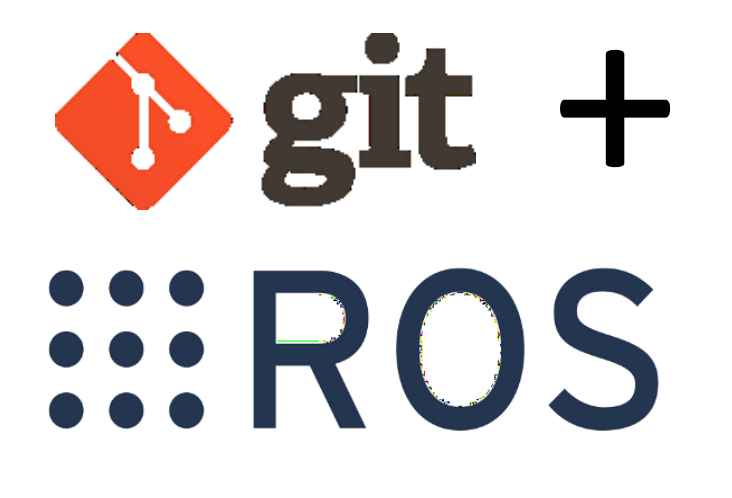

### Docente: Domenico Daniele

Bloisi

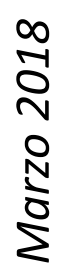

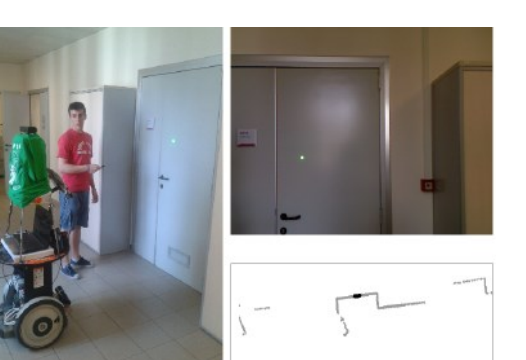

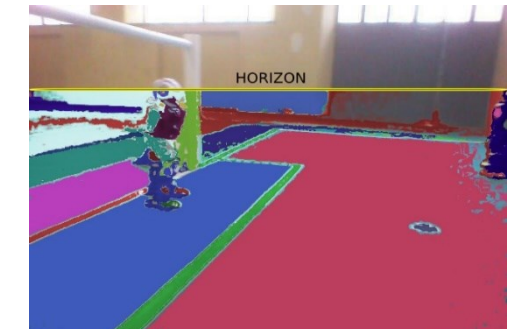

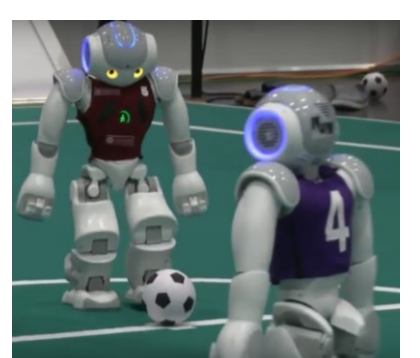

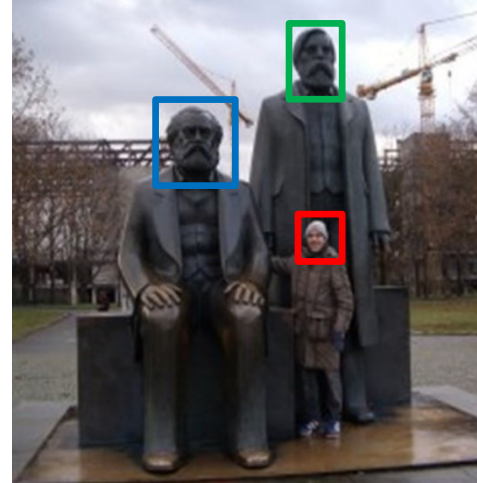

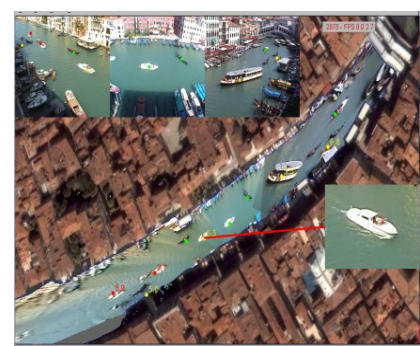

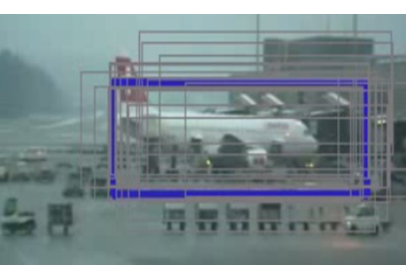

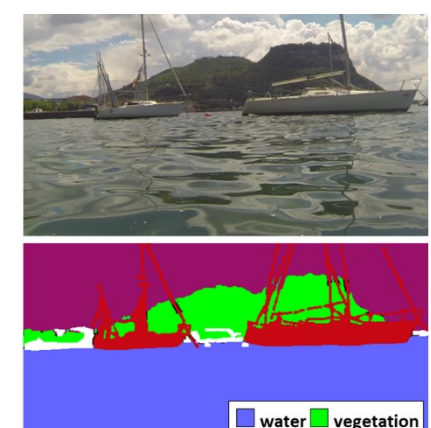

 $\blacksquare$  boat  $\Box$  other

# git + ROS

Esempio pratico

- 1. creare un repository git
- 2. creare un nodo ROS
- 3. condividere il nodo ROS tramite il repository git
- 4. modificare il nodo ROS usando git

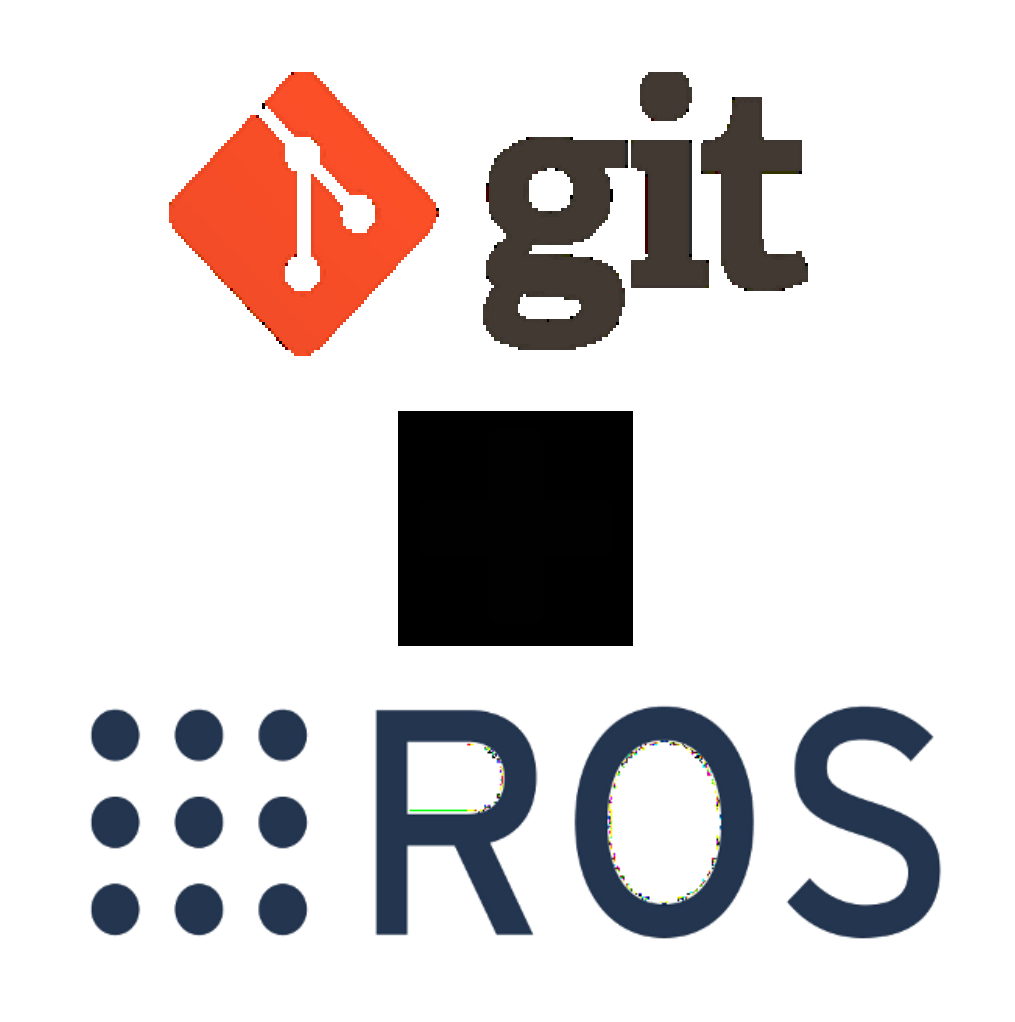

# Server git

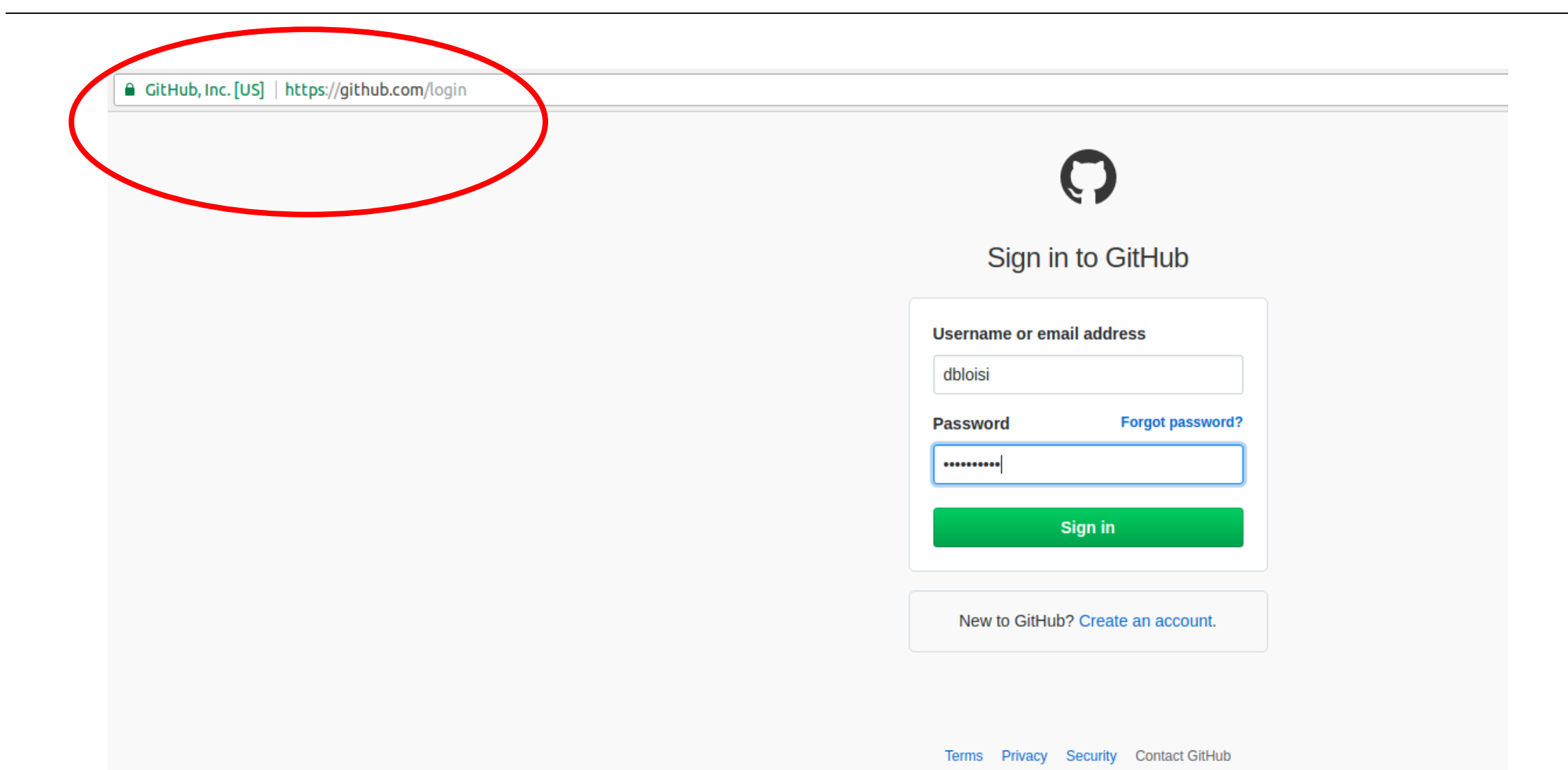

# Creare un repository git

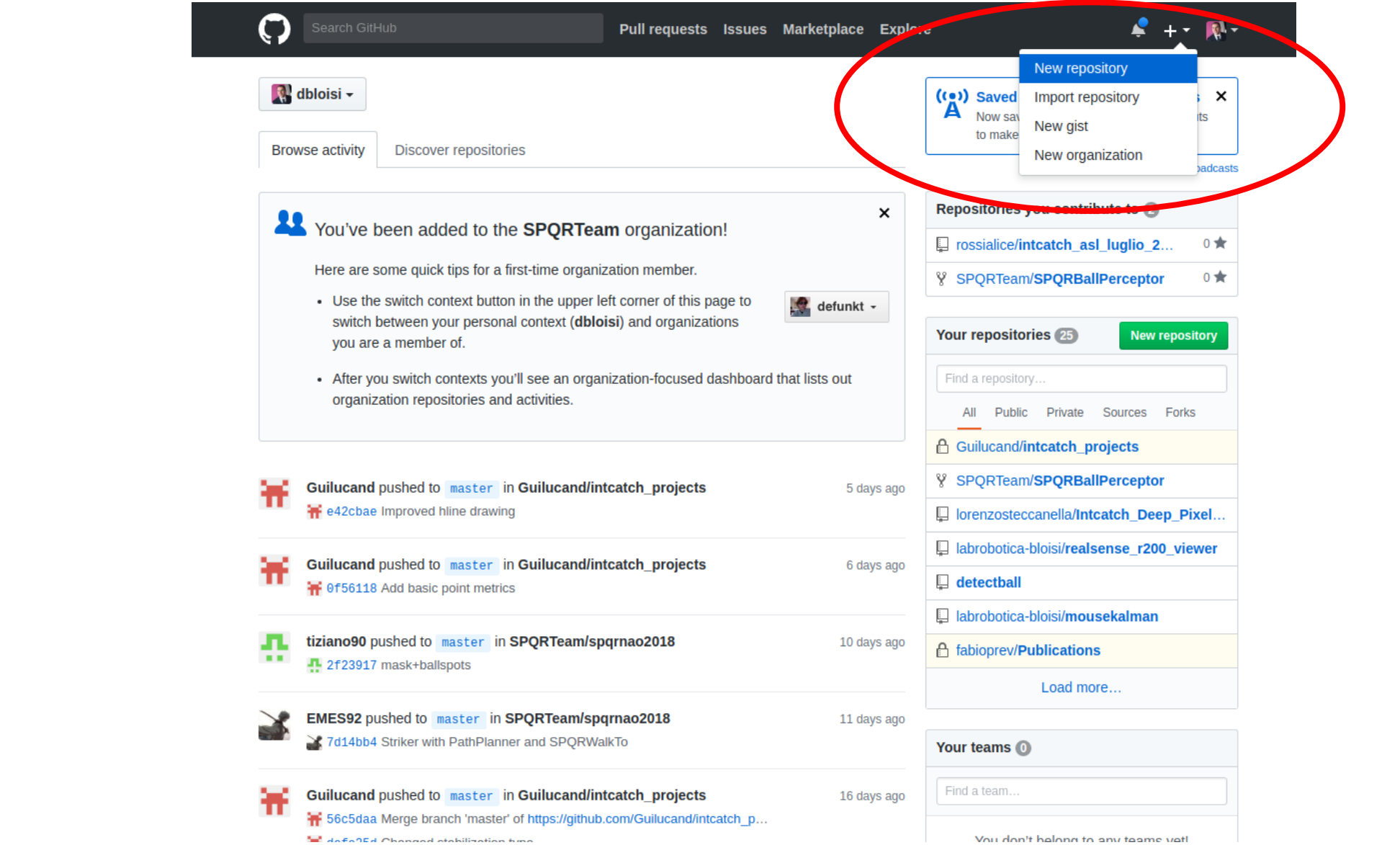

# Repository name

#### Create a new repository

A repository contains all the files for your project, including the revision history.

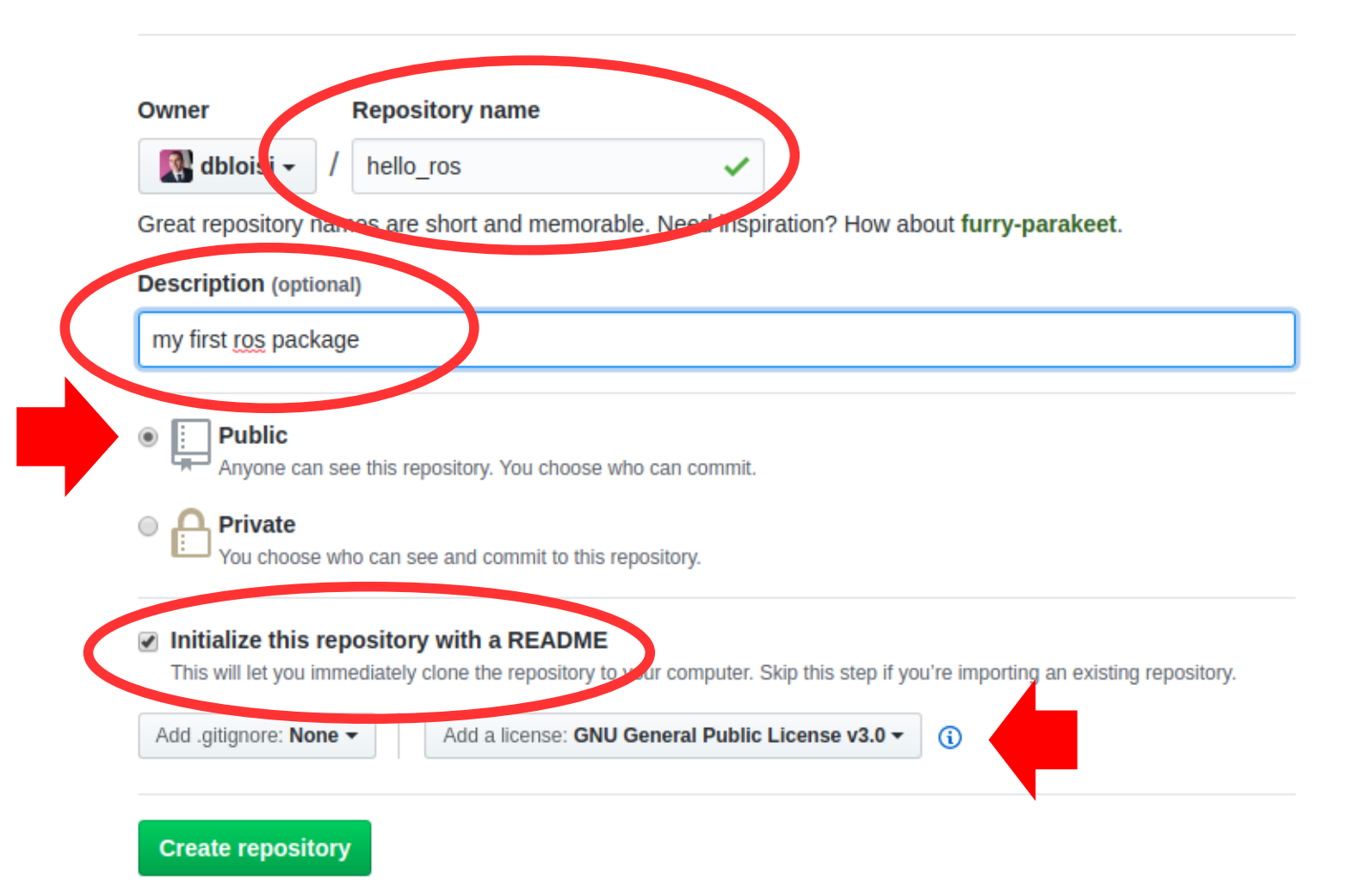

# Repository creato

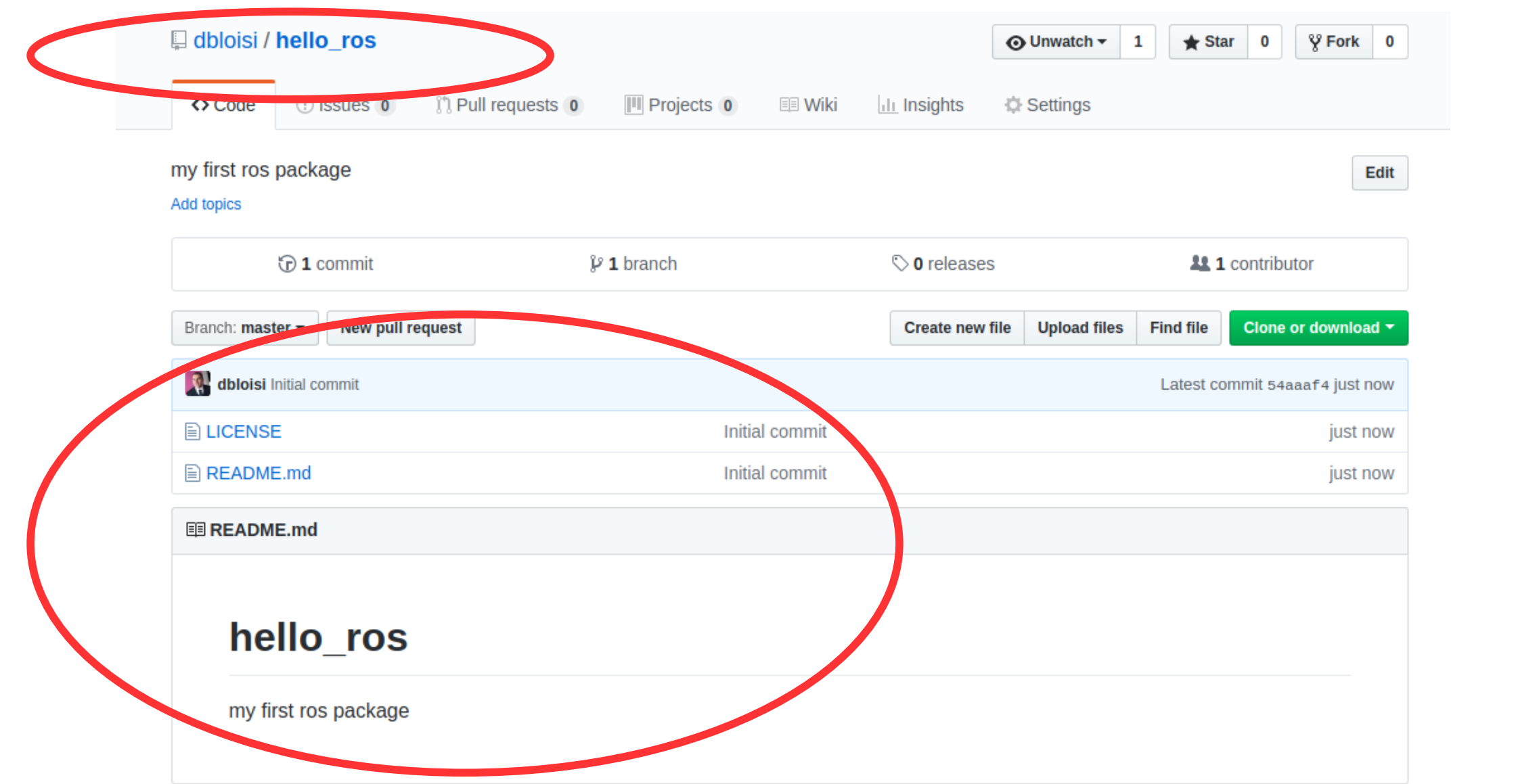

# Indirizzo del repository remoto

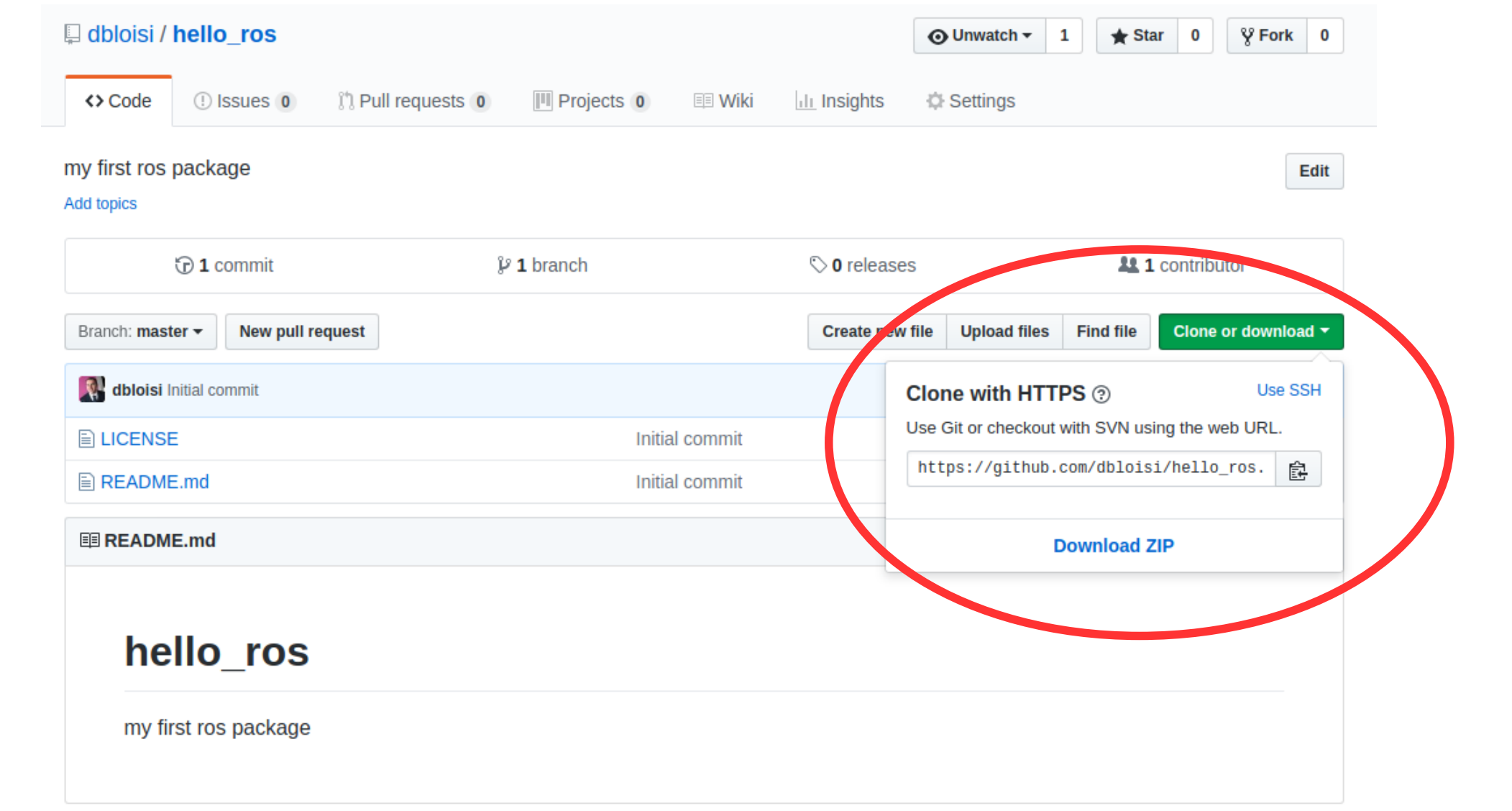

# Creazione del repository locale

Il repository remoto si trova in https://github.com/dbloisi/hello\_ros

Creiamo il repository locale nel nostro workspace ROS  $\sim$ /catkin ws

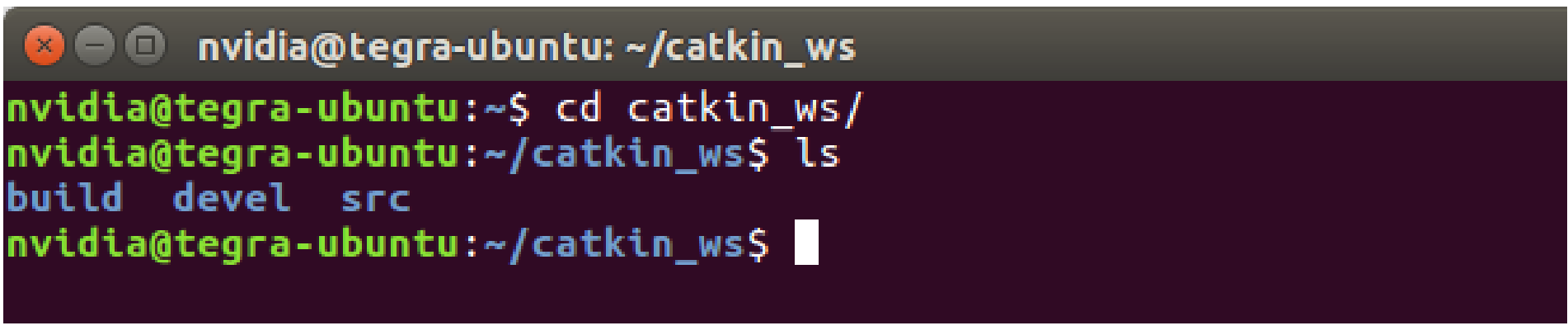

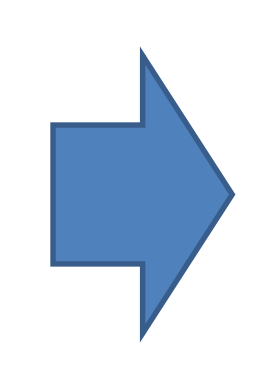

# Creazione del repository locale

Il repository remoto si trova in https://github.com/dbloisi/hello\_ros

Il repository locale sarà creato in ~/catkin\_ws/src/hello\_ros

**C** e mvidia@tegra-ubuntu: ~/catkin\_ws/src

nvidia@tegra-ubuntu:~\$ cd catkin ws/ nvidia@tegra-ubuntu:~/catkin ws\$ ls build devel src nvidia@tegra-ubuntu:~/catkin\_ws/src\$ git clone https://github.com/dbloisi/hello ros.git Cloning into 'hello ros'... remote: Counting objects: 4, done. remote: Compressing objects: 100% (3/3), done. remote: Total 4 (delta 0), reused 0 (delta 0), pack-reused 0 Unpacking objects: 100% (4/4), done. Checking connectivity... done. nvidia@tegra-ubuntu:~/catkin\_ws/src\$

# Creating a ROS package

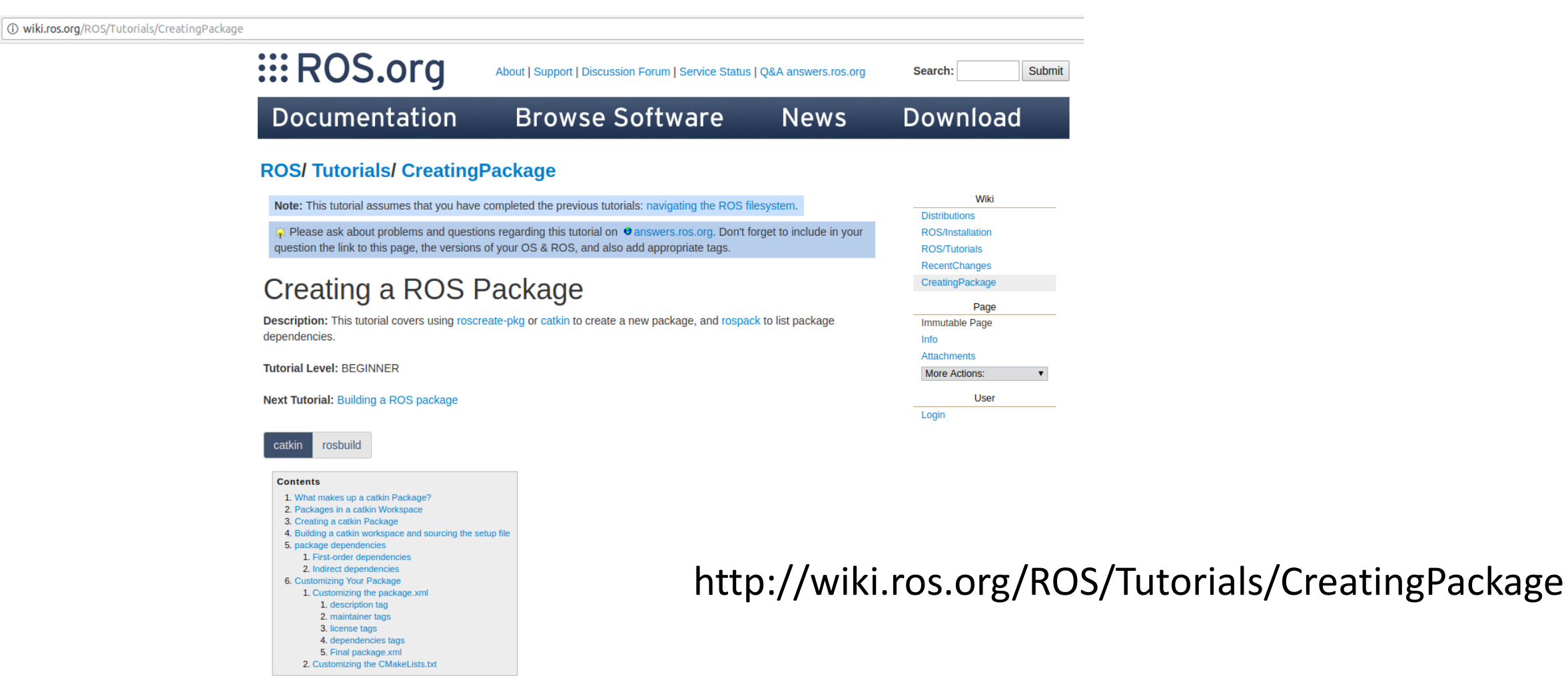

#### 1. What makes up a catkin Package?

For a package to be considered a catkin package it must meet a few requirements:

• The package must contain a catkin compliant package.xml file.

# catkin\_create\_pkg

nvidia@tegra-ubuntu: ~/catkin\_ws/src

nvidia@tegra-ubuntu:~/catkin\_ws/src\$ catkin\_create\_pkg hello\_ros std\_msgs rospy roscpp

**C C** nvidia@tegra-ubuntu: ~/catkin\_ws/src

nvidia@tegra-ubuntu:~/catkin\_ws/src\$ catkin\_create\_pkg hello\_ros std\_msgs rospy roscpp Created file hello\_ros/package.xml Created file hello ros/CMakeLists.txt Created folder hello ros/include/hello ros Created folder hello ros/src Successfully created files in /home/nvidia/catkin\_ws/src/hello\_ros. Please adjust the values in pa ckage.xml. nvidia@tegra-ubuntu:~/catkin ws/src\$

### package.xml

O nvidia@tegra-ubuntu: ~/catkin\_ws/src/hello\_ros nvidia@tegra-ubuntu:~/catkin\_ws/src\$ catkin\_create\_pkg hello\_ros std\_msgs rospy roscpp Created file hello ros/package.xml Created file hello\_ros/CMakeLists.txt Created folder hello\_ros/include/hello\_ros Created folder hello ros/src Successfully created files in /home/nvidia/catkin\_ws/src/hello\_ros. Please adjust the values in pa ckage.xml. nvidia@tegra-ubuntu:~/catkin\_ws/src\$ cd hello ros nvidia@tegra-ubuntu:~/catkin\_ws/src/hello\_ros\$ gedit package.xml nvidia@tegra-ubuntu:~/catkin ws/src/hello ros\$

### Inserimento dati in package.xml

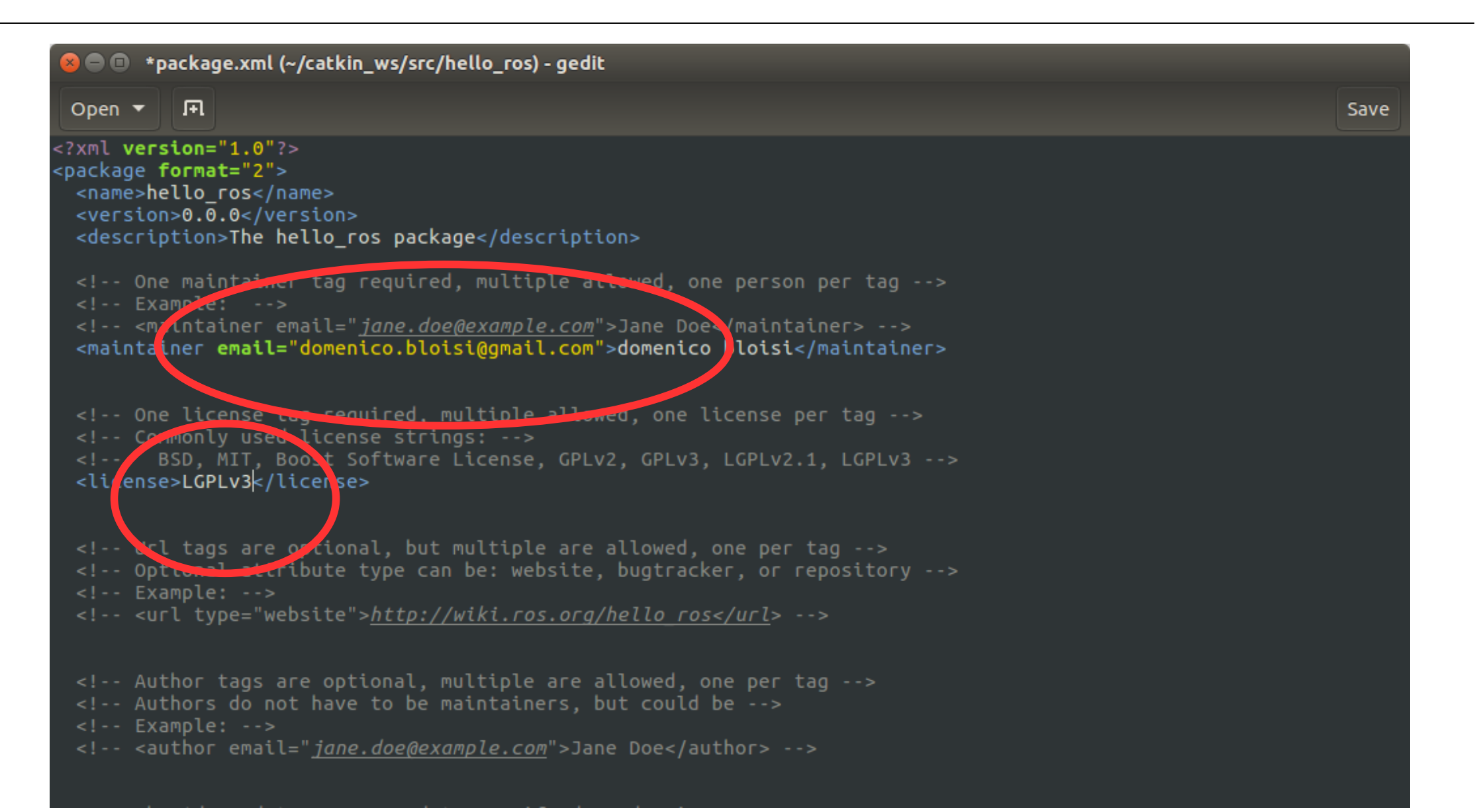

## Dipendenze in package.xml

/package>

<!-- Examples: --> <!-- Use depend as a shortcut for packages that are both build and exec dependencies --> <!-- <depend>roscpp</depend> --> <!-- Note that this is equivalent to the following: --> <!-- <exec depend>roscpp</exec depend> --> <!-- Use build depend for packages you need at compile time: --> <!-- <br/>
<br/>build depend>message generation</build depend> --> <!-- Use build export depend for packages you need in order to build against this package: --> <!-- Use buildtool depend for build tool packages: --> <buildtool depend>catkin</buildtool depend> --> <!-- Use exec depend for packages you need at runtime: --> <!-- <exec depend>message runtime</exec depend> --> <!-- Use test depend for packages you need only for testing: --> <!-- <test depend>gtest</test depend> --> <!-- Use doc depend for packages you need only for building documentation: --> <doc\_depend>doxyge></doc\_depend> --> <buildtool\_depend>catkin</butldtool\_depend> <build /epend>roscpp</build depind> <build depend>rospy</build depend> <build depend>std msgs</build depend> <but d export depend>roscpp</butld export depend> <but d export depend>rospy</build export depend> <but d export depend>std msgs</but d export depend> <exec depend>roscpp</exec depend> <exec\epend>rospy</exec depend> <exec depend>std\_msgs</exec\_dep\_nd> <!-- The export tag contains other, unspecified, tags --> <export> <!-- Other tools can request additional information be placed here -->  $<$ /export>

# Finding a ROS package

Now that your package has a manifest, ROS can find it. Try executing the command:

```
rospack find hello_ros
```
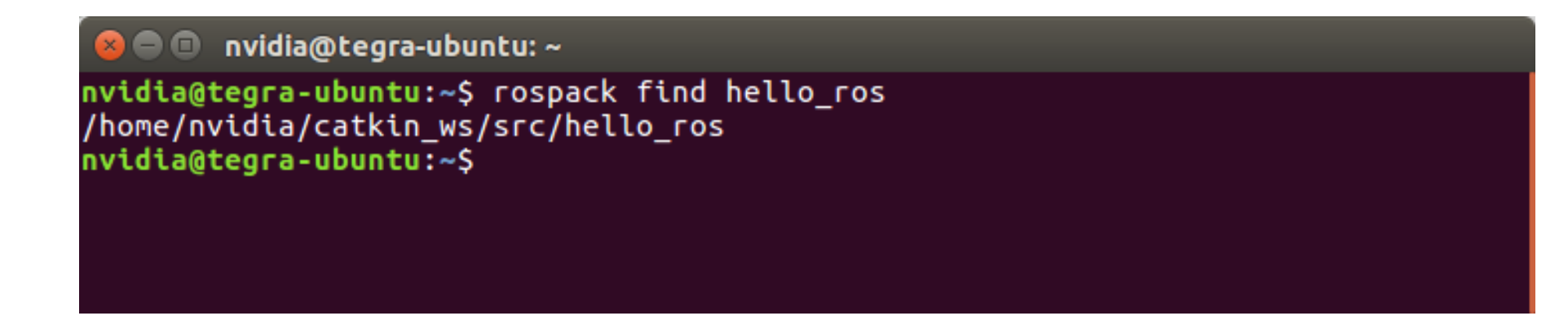

if ROS is set up correctly you should see the physical location where your package is stored

http://wiki.ros.org/ROS/Tutorials/Creating%20a%20Package%20by%20Hand

## Esempio Publisher/Subscriber C++

 $\leftarrow$ 

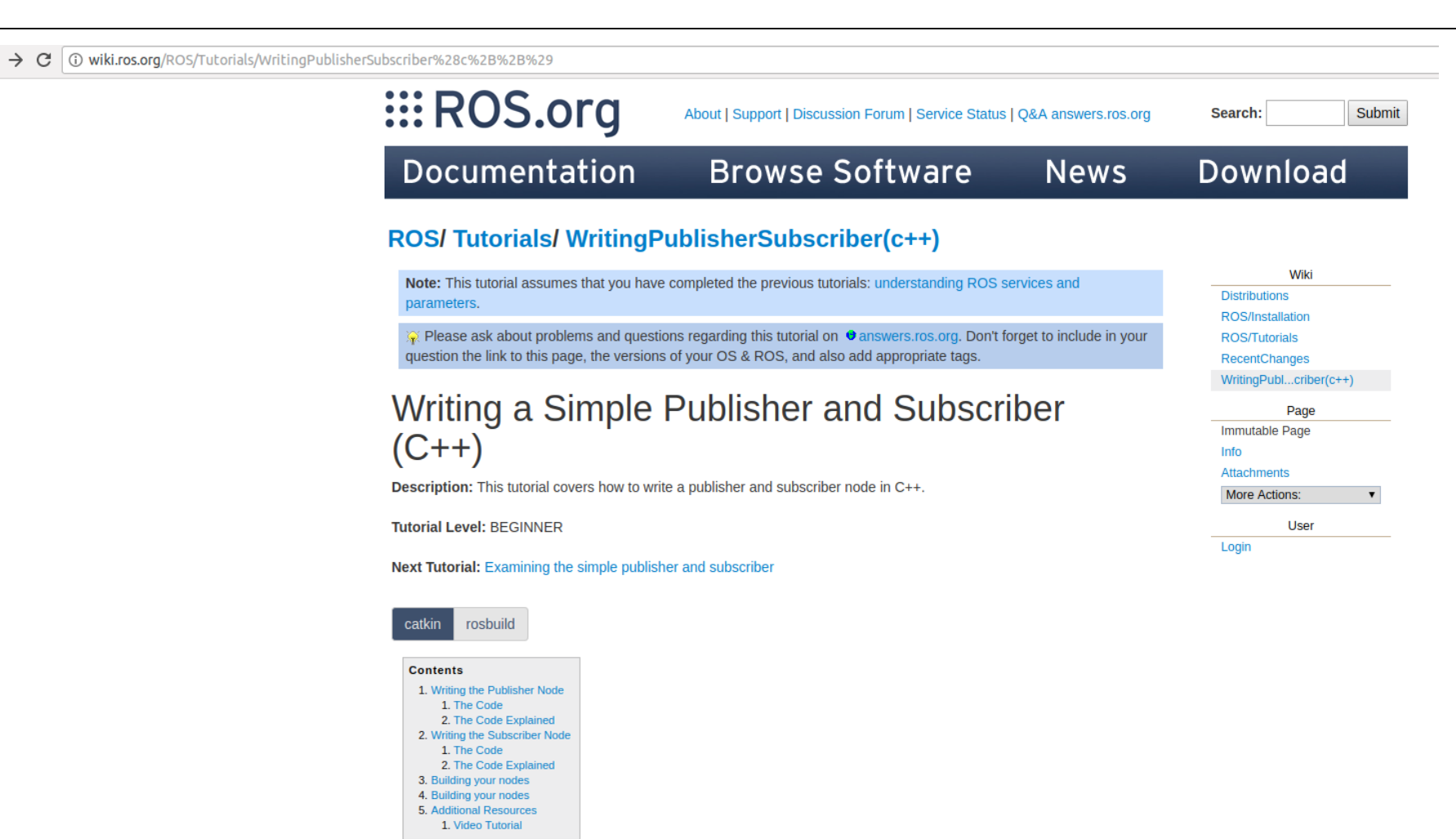

1. Writing the Publisher Node

http://wiki.ros.org/ROS/Tutorials/WritingPublisherSubscriber%28c%2B%2B%29

## Creiamo il publisher (talker.cpp)

O mvidia@tegra-ubuntu: ~/catkin\_ws/src/hello\_ros/src

nvidia@tegra-ubuntu:~/catkin\_ws/src/hello\_ros\$ cd src nvidia@tegra-ubuntu:~/catkin\_ws/src/hello\_ros/src\$ ls nvidia@tegra-ubuntu:~/catkin\_ws/src/hello\_ros/src\$ gedit talker.cpp nvidia@tegra-ubuntu:~/catkin\_ws/src/hello\_ros/src\$

## Codice del publisher (talker.cpp)

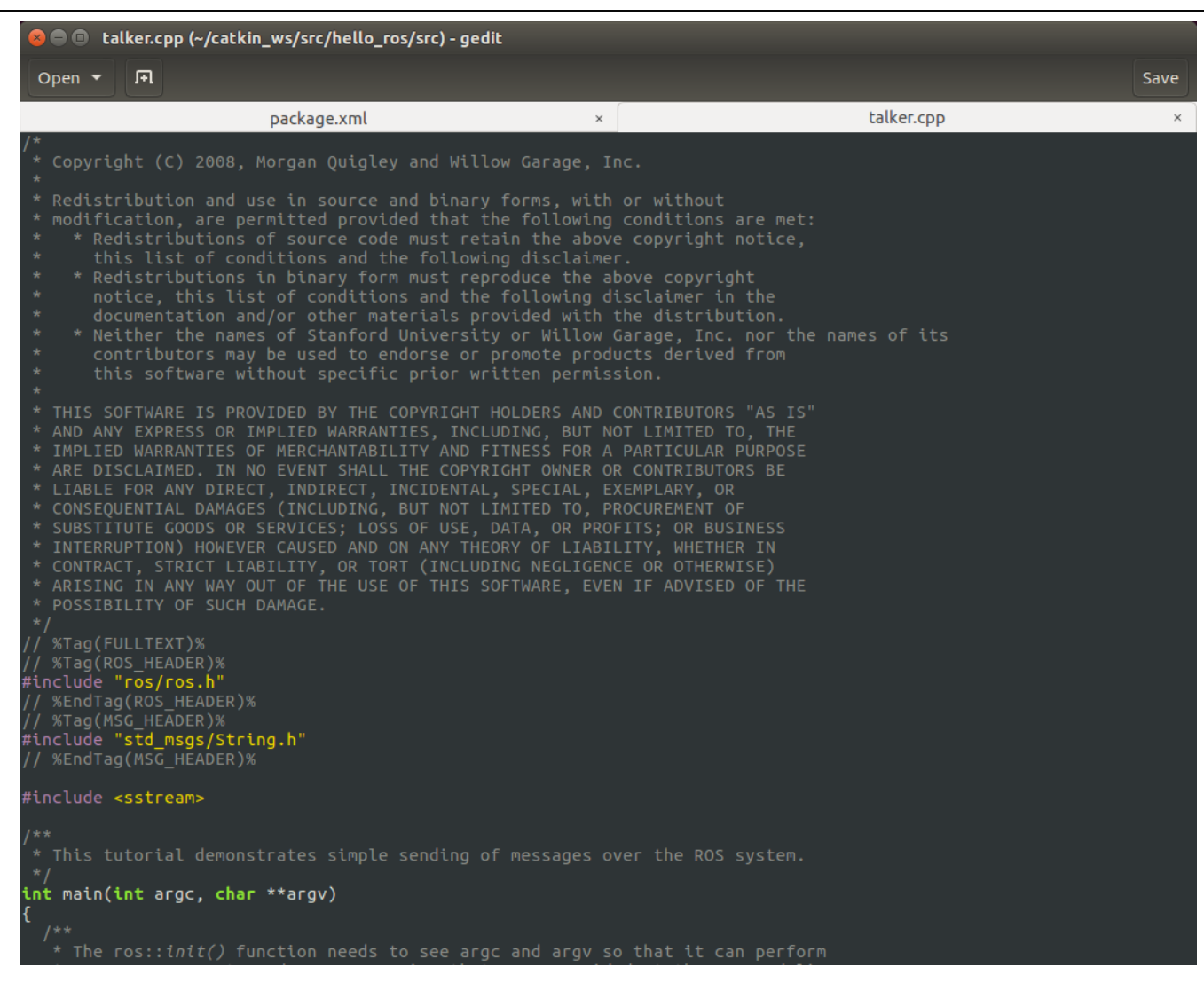

https://raw.githubusercontent.com/ros/ros\_tutorials/kinetic-devel/roscpp\_tutorials/talker/talker.cpp

## Codice del publisher (talker.cpp)

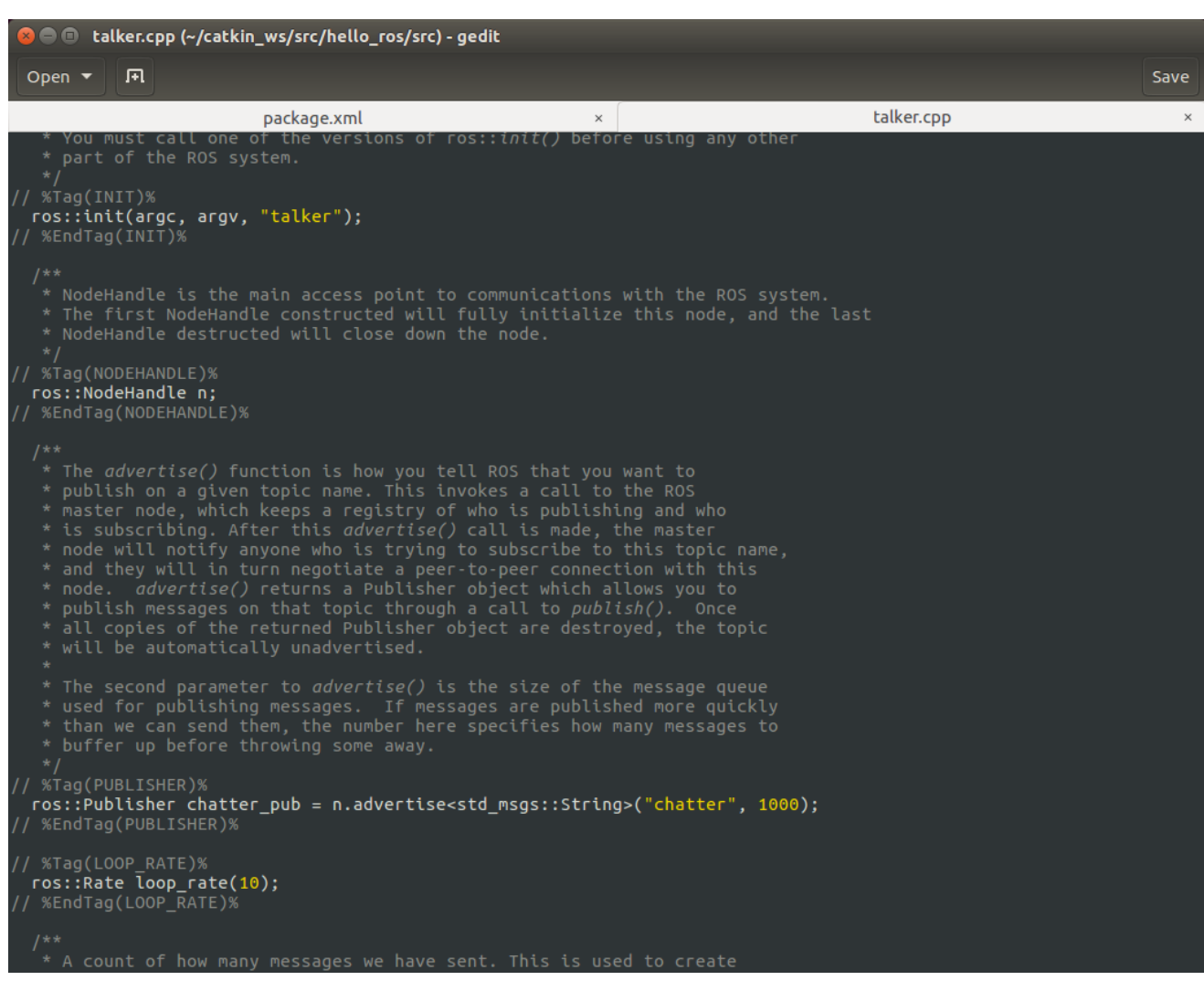

https://raw.githubusercontent.com/ros/ros\_tutorials/kinetic-devel/roscpp\_tutorials/talker/talker.cpp

## Codice del publisher (talker.cpp)

```
%Tag(ROS OK)%
int count = 0;
while (ros::ok())%EndTag(ROS OK)%
   * This is a message object. You stuff it with data, and then publish it.
 %Tag(FILL MESSAGE)%
  std_msgs::String msg;
  std::stringstream ss;
  ss \le "hello world " \le count;
  msq.data = ss.str():
 %EndTag(FILL MESSAGE)%
/ %Tag(ROSCONSOLE)%
  ROS_INFO("%s", msg.data.c_str());
%EndTag(ROSCONSOLE)%
   * The publish() function is how you send messages. The parameter
   * is the message object. The type of this object must agree with the type
   * given as a template parameter to the advertise<>() call, as was done
   * in the constructor above.
%Tag(PUBLISH)%
  chatter_pub.publish(msg);
%EndTag(PUBLISH)%
/ %Tag(SPINONCE)%
  ros::spinOnce();
 %EndTag(SPINONCE)%
/ %Tag(RATE SLEEP)%
  loop rate.sleep();
 %EndTag(RATE SLEEP)%
  ++count:
return 0;
```
https://raw.githubusercontent.com/ros/ros\_tutorials/kinetic-devel/roscpp\_tutorials/talker/talker.cpp

## Creiamo il subscriber (listener.cpp)

**C** • nvidia@tegra-ubuntu: ~/catkin\_ws/src/hello\_ros/src

nvidia@tegra-ubuntu:~/catkin\_ws/src/hello\_ros\$ cd src nvidia@tegra-ubuntu:~/catkin\_ws/src/hello\_ros/src\$ ls nvidia@tegra-ubuntu:~/catkin\_ws/src/hello\_ros/src\$ gedit talker.cpp nvidia@tegra-ubuntu:~/catkin\_ws/src/hello\_ros/src\$ gedit listener.cpp nvidia@tegra-ubuntu:~/catkin ws/src/hello ros/src\$

## Codice del subscriber (listener.cpp)

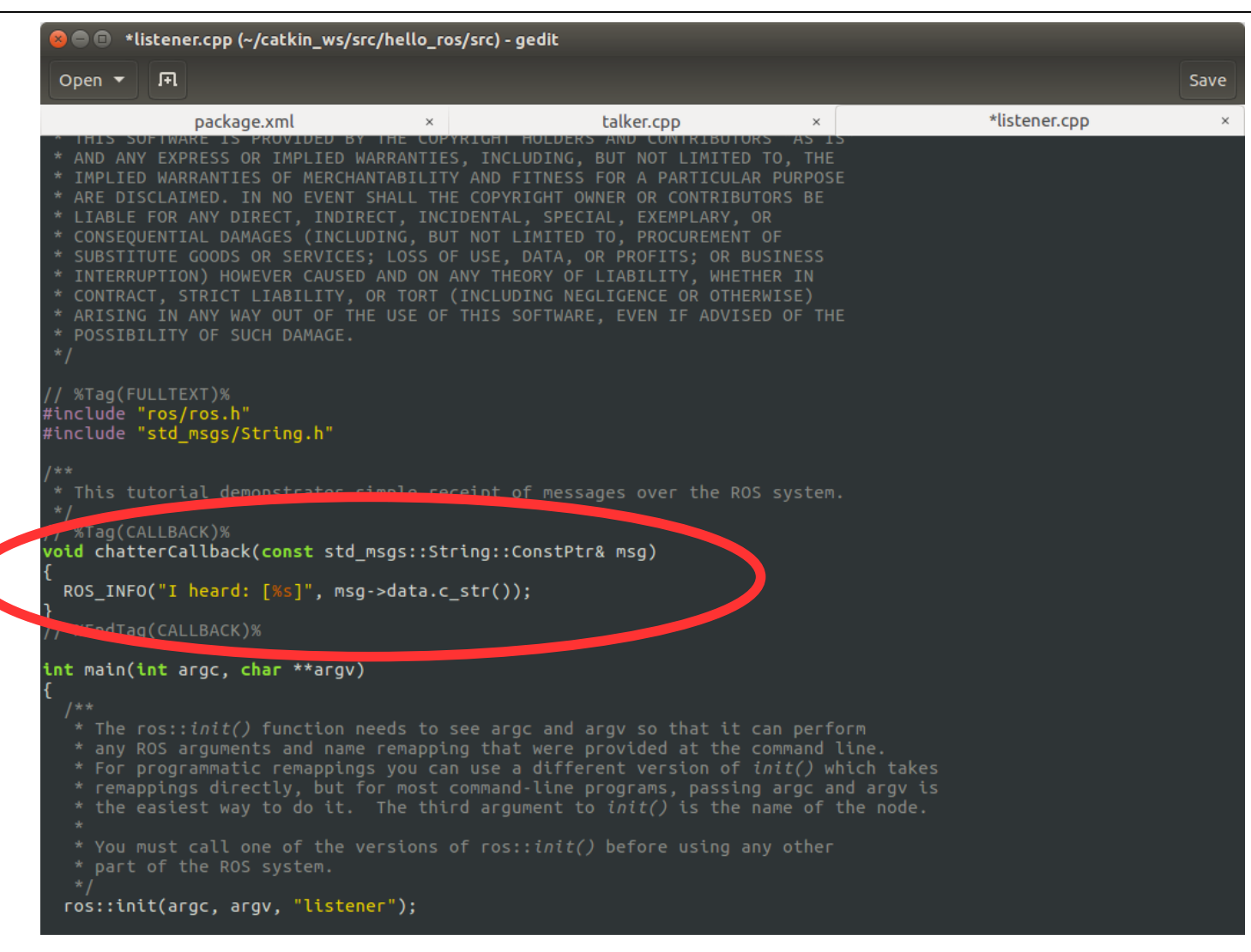

https://raw.githubusercontent.com/ros/ros\_tutorials/kinetic-devel/roscpp\_tutorials/listener/listener.cpp

# Codice del subscriber (listener.cpp)

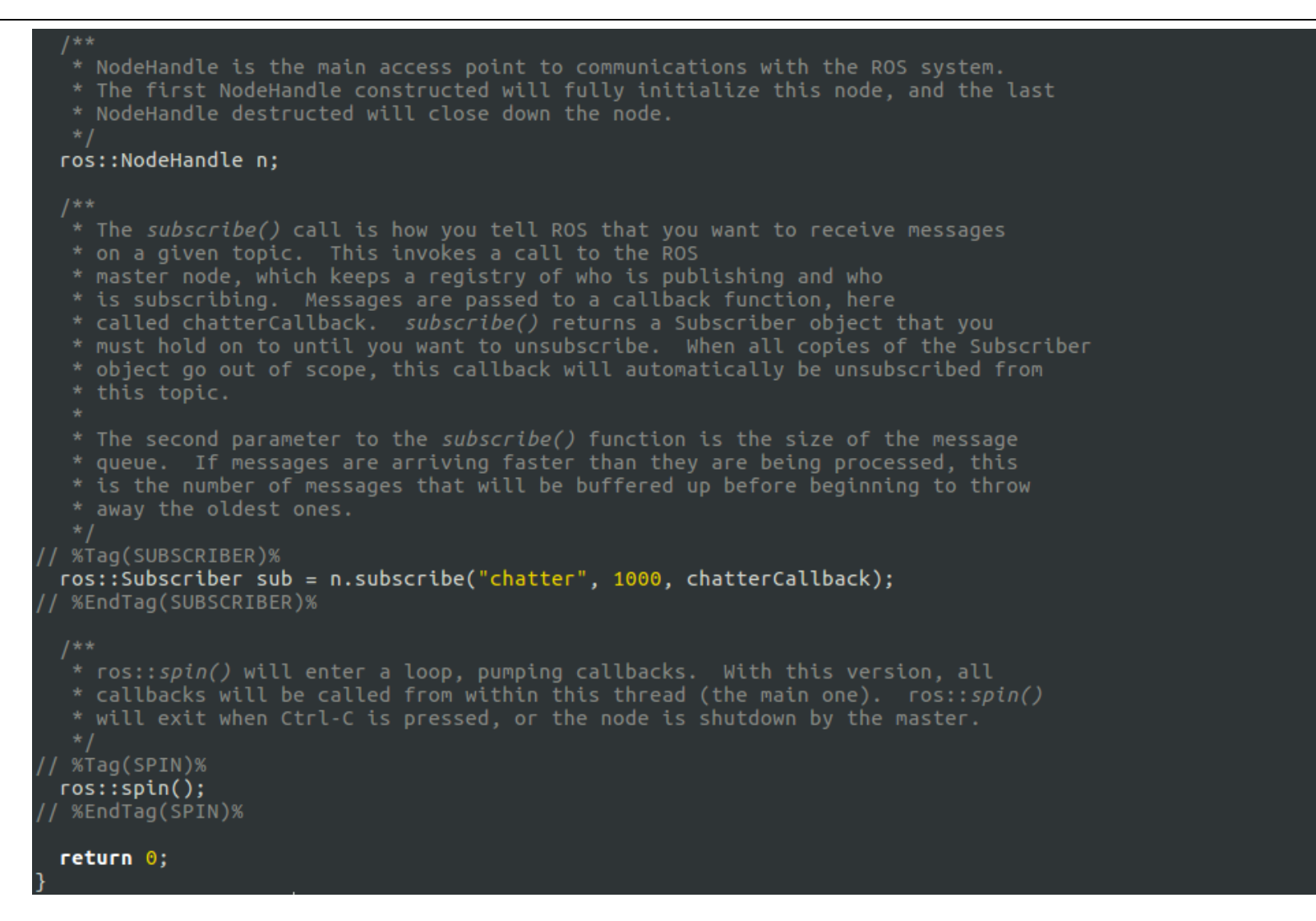

https://raw.githubusercontent.com/ros/ros\_tutorials/kinetic-devel/roscpp\_tutorials/listener/listener.cpp

# Compiliamo il package hello\_ros

Modifichiamo il file CMakeLists.txt in modo da poter compilare il package hello ros contenente i due nodi talker e listener

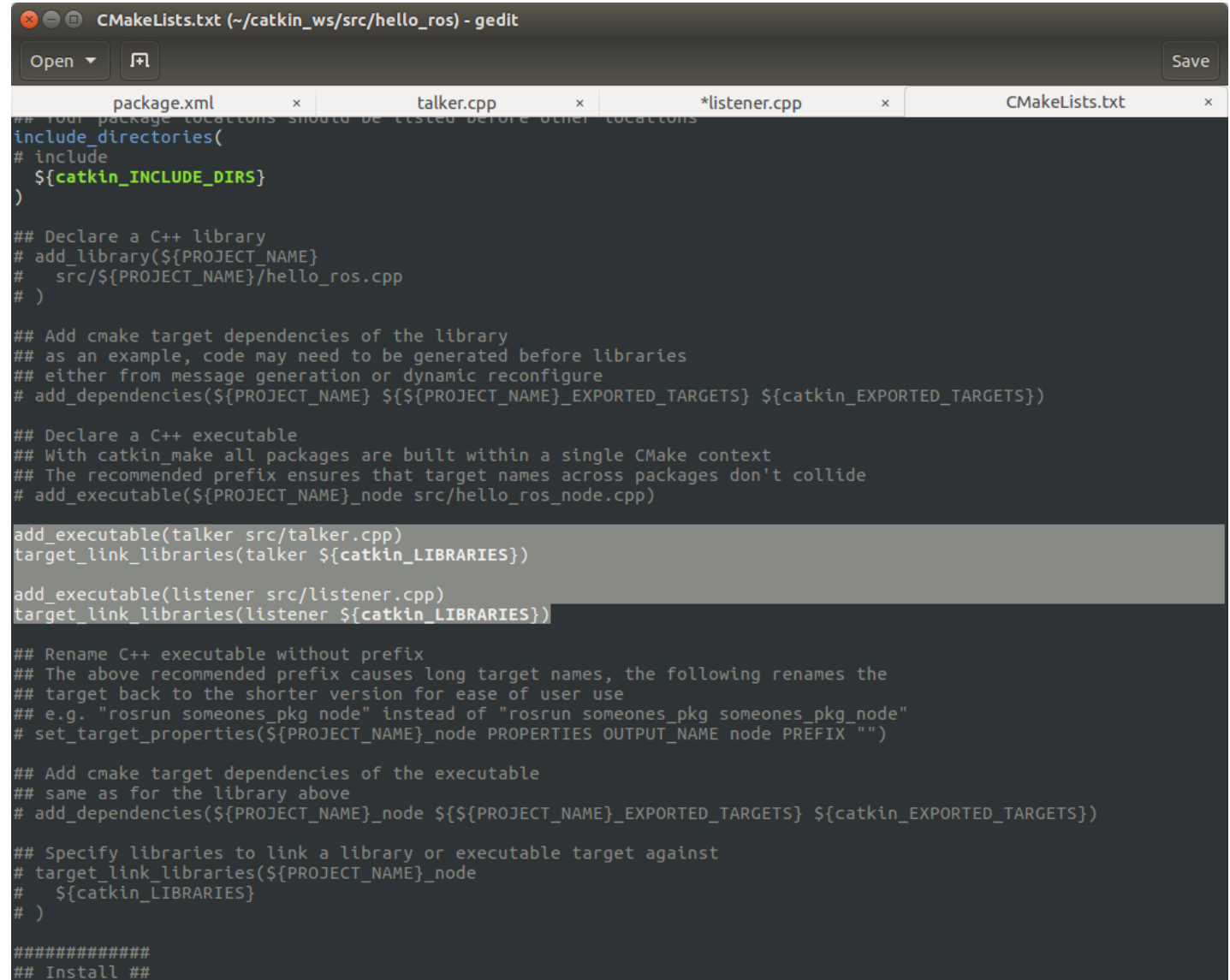

### CMakeLists.txt

We need the CMakeLists.txt file so that catkin make, which uses CMake for its more powerful flexibility when building across multiple platforms, builds the package

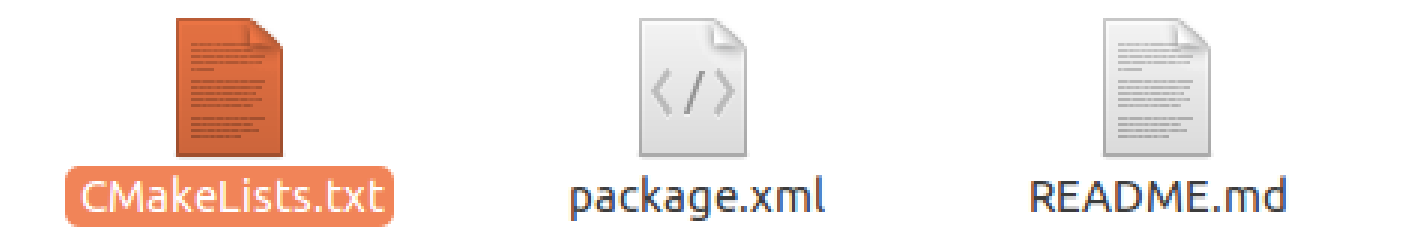

http://wiki.ros.org/ROS/Tutorials/Creating%20a%20Package%20by%20Hand

## Compilazione con catkin make

#### 4. Building a catkin workspace and sourcing the setup file

Now you need to build the packages in the catkin workspace:

 $$cd \sim /catkin$  ws \$ catkin make

After the workspace has been built it has created a similar structure in the devel, subfolder as you usually find under /opt/ros/\$R0SDISTR0 NAME.

To add the workspace to your ROS environment you need to source the generated setup file:

\$ . ~/catkin\_ws/devel/setup.bash

#### 5. package dependencies

#### 5.1 First-order dependencies

When using catkin\_create\_pkg earlier, a few package dependencies were provided. These first-order dependencies can now be reviewed with the rospack tool.

\$ rospack depends1 beginner tutorials roscpp rospy std\_msgs As you can see, rospack lists the same dependencies that were used as arguments when running catkin create pkg. These dependencies for a package are stored in the package.xml file: \$ roscd beginner tutorials \$ cat package.xml <package format="2">  $\sim$ 

- <br />
<br />
<br />
<br />
depend>catkin</buildtool<br />
depend> <build\_depend>roscpp</build\_depend> <br />
<br />
<br />
<br />
depend>rospy</build<br />
depend>
- <build\_depend>std\_msgs</build\_depend>

in a </package>

#### 5.2 Indirect dependencies

In many cases, a dependency will also have its own dependencies. For instance, rospy has other dependencies.

\$ rospack depends1 rospy

#### catkin make --pkg hello ros

) © nvidia@tegra-ubuntu: ~/catkin ws

nvidia@tegra-ubuntu:~/catkin\_ws\$ catkin make --pkg hello ros Base path: /home/nvidia/catkin ws Source space: /home/nvidia/catkin ws/src Build space: /home/nvidia/catkin ws/build Devel space: /home/nvidia/catkin ws/devel Install space: /home/nvidia/catkin ws/install \*### #### Running command: **"make cmake\_check\_build\_system"** in **"/home/nvidia/catkin\_ws** /build" #### ####

#### Running command: **"make -j4 -l4"** in **"/home/nvidia/catkin\_ws/build/hello ros"** 

[100%] Built target talker  $\left\lceil \text{100\%} \right\rceil$  Built target listener

\*###

nvidia@tegra-ubuntu:~/catkin ws\$

http://wiki.ros.org/ROS/Tutorials/catkin/CreatingPackage

### Esecuzione del nodo talker

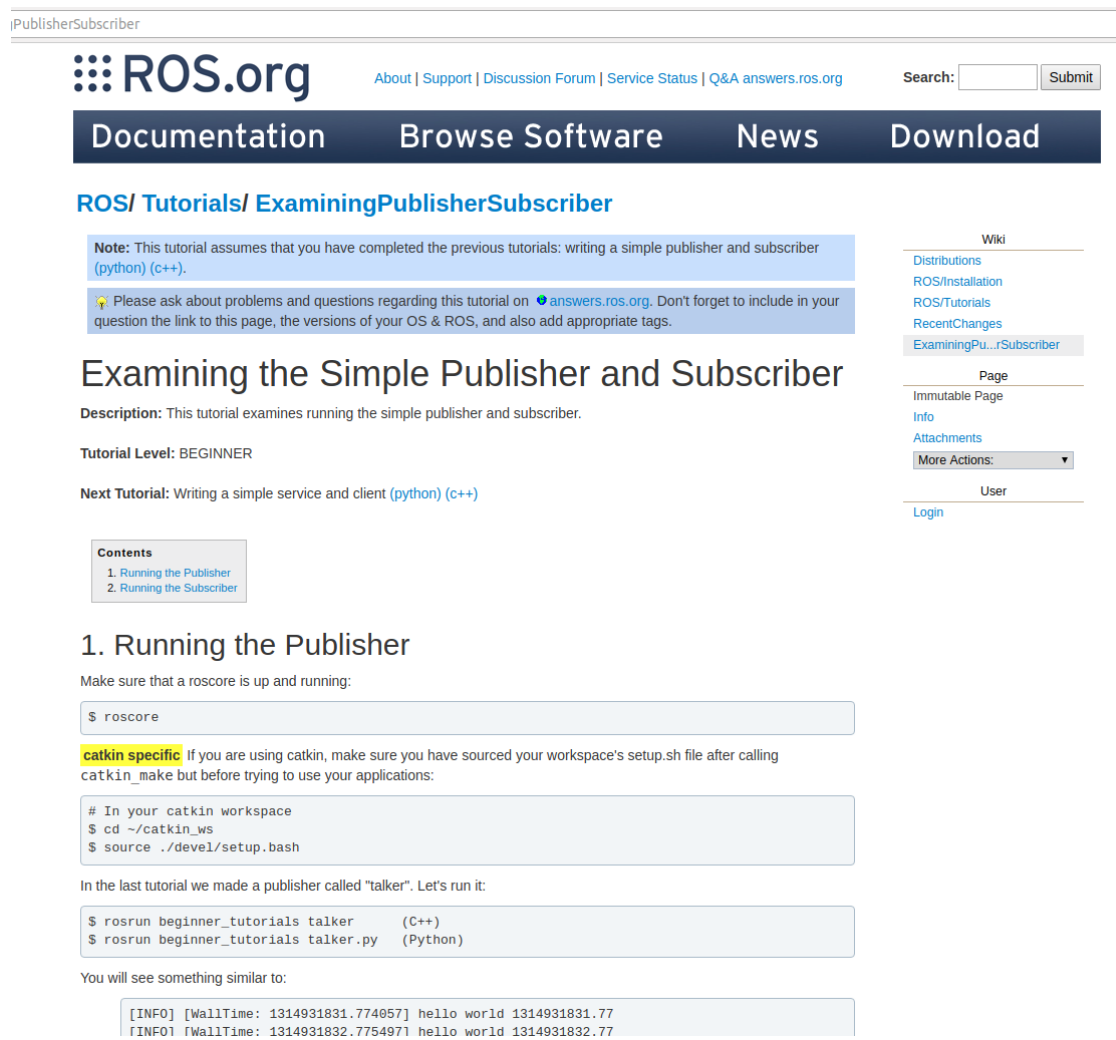

http://wiki.ros.org/ROS/Tutorials/ExaminingPublisherSubscriber

### roscore + rosrun

### Apriamo un terminale e lanciamo roscore

#### **O** © roscore http://localhost:11311/

nvidia@tegra-ubuntu:~S roscore ... logging to /home/nvidia/.ros/log/bf138c36-2b87-11e8-9f7a-00044b66f63a/roslau nch-tegra-ubuntu-5742.log Checking log directory for disk usage. This may take awhile. Press Ctrl-C to interrupt Done checking log file disk usage. Usage is <1GB.

started roslaunch server http://localhost:37604/ ros\_comm version 1.12.12

#### **SUMMARY**

========

#### **PARAMETERS**

- \* /rosdistro: kinetic
- \* /rosversion: 1.12.12

#### **NODES**

auto-starting new master process[master]: started with pid [5752] ROS\_MASTER\_URI=http://localhost:11311/

setting /run\_id to bf138c36-2b87-11e8-9f7a-00044b66f63a process[rosout-1]: started with pid [5765] started core service [/rosout]

### Apriamo un secondo terminale e lanciamo rosrun hello\_ros talker

◎ ● ■ nvidia@tegra-ubuntu: ~/catkin\_ws/src/hello\_ros nvidia@tegra-ubuntu:~/catkin\_ws/src/hello\_ros\$ rosrun hello ros talker

### Cosa accade?

### Esecuzione del nodo talker

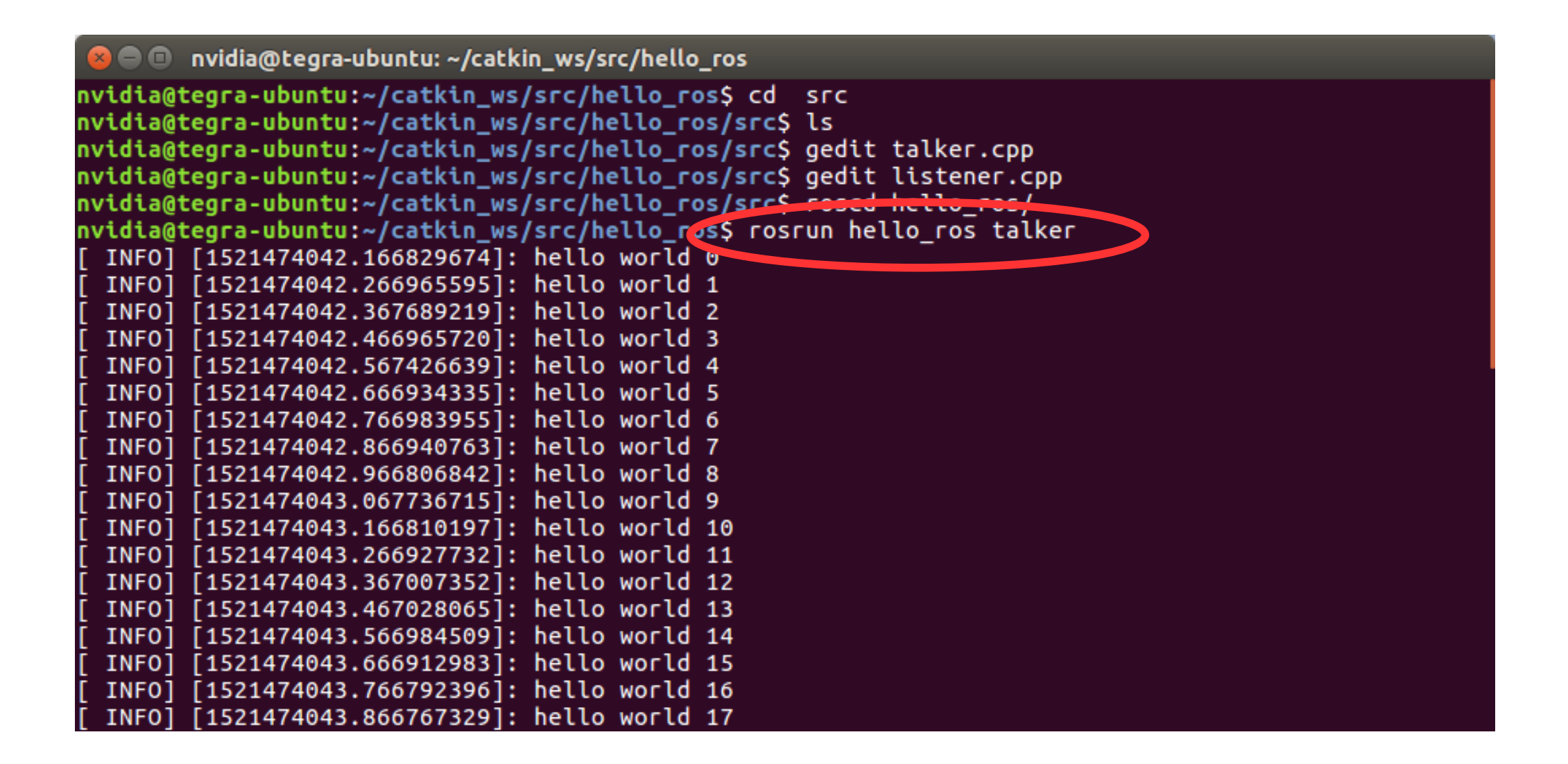

### Esecuzione del nodo listener

#### ● ■ nvidia@tegra-ubuntu: ~/catkin\_ws  $\mathbb{X}$

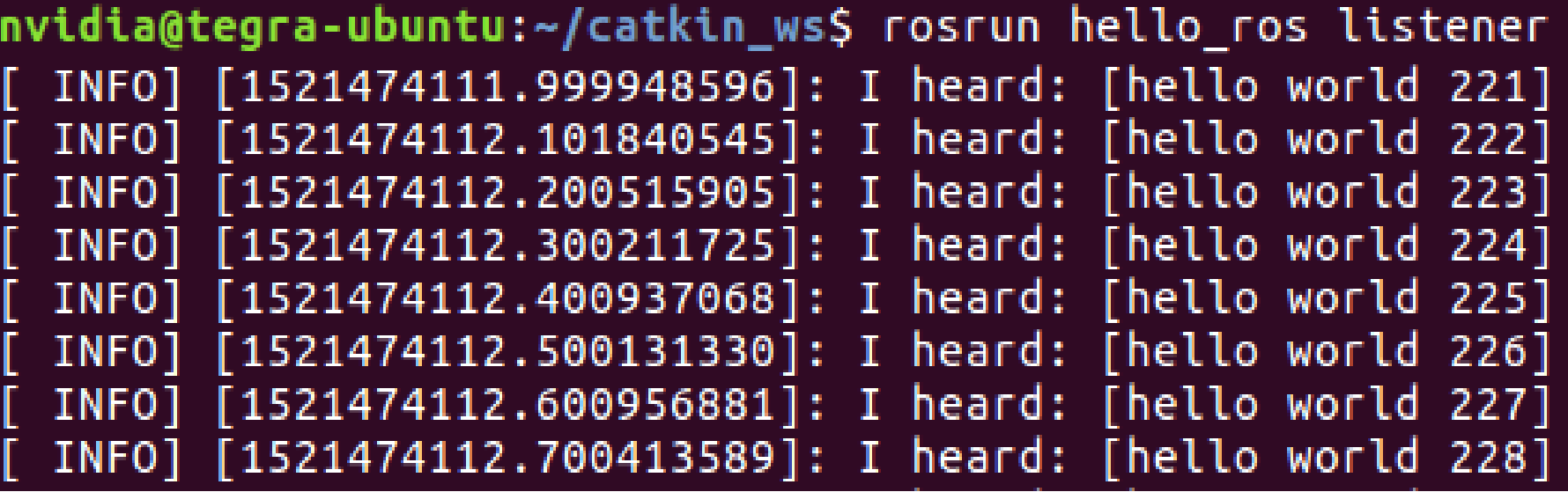

## rqt\_graph

◎ ● ■ nvidia@tegra-ubuntu: ~/catkin\_ws nvidia@tegra-ubuntu:~/catkin\_ws\$ rqt\_graph

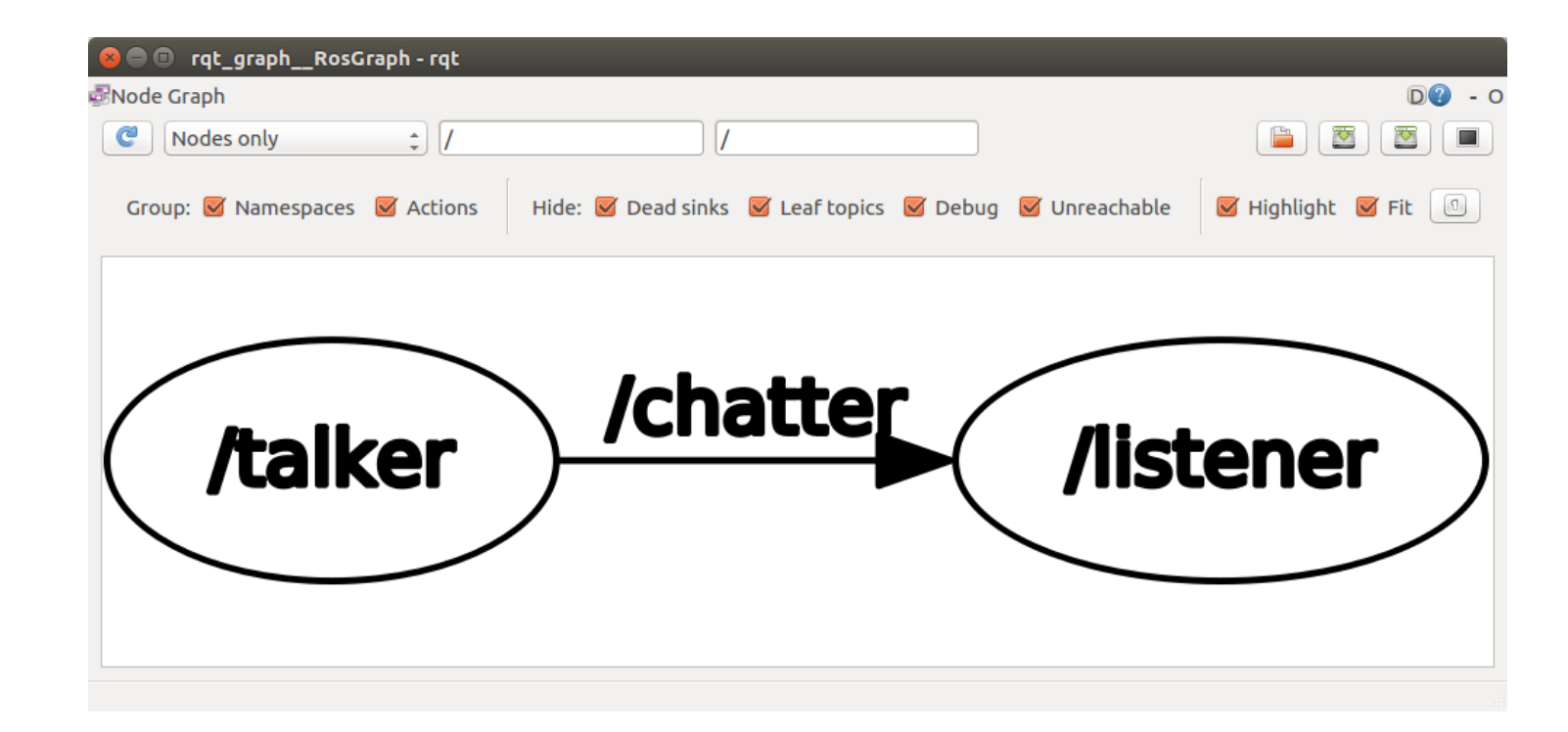

# Aggiorniamo il repository locale

Con roscd possiamo navigare nel filesystem per portarci nella directory del nostro package

nvidia@tegra-ubuntu:~/catkin\_ws\$ roscd hello\_ros

Aggiorniamo il repository locale con la cartella src

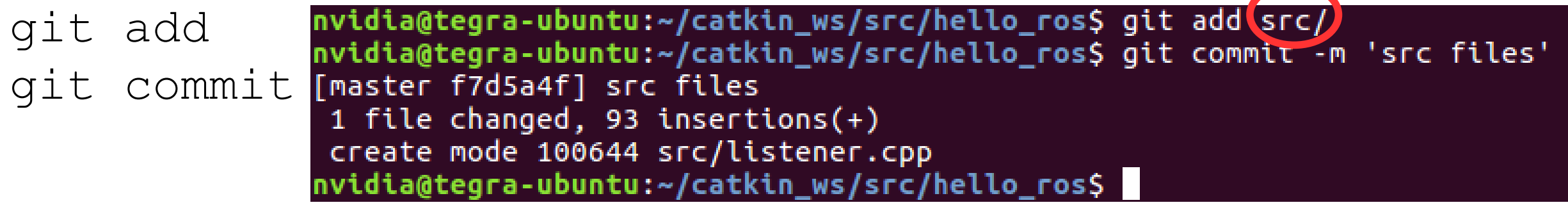

### Aggiorniamo il repository locale (package.xml)

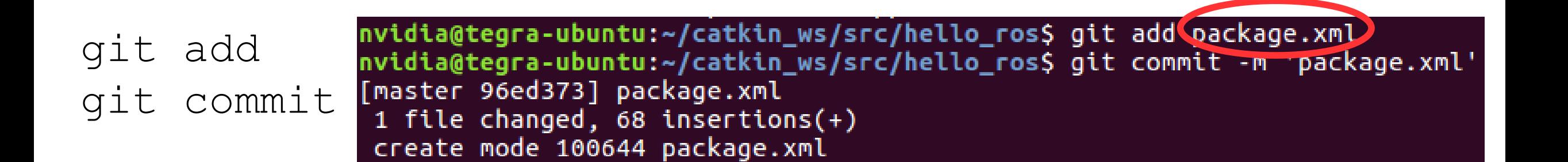

### Aggiorniamo il repository locale (CMakeLists.txt)

git add nvidia@tegra-ubuntu:~/catkin\_ws/src/hello\_ros\$ git add CMakeLists.txt nvidia@tegra-ubuntu:~/catkin\_ws/src/hello\_ros\$ git commit -m cmake files' git commit [master 8a57151] cmake files 1 file changed, 205 insertions(+) create mode 100644 CMakeLists.txt

### Aggiorniamo il repository remoto

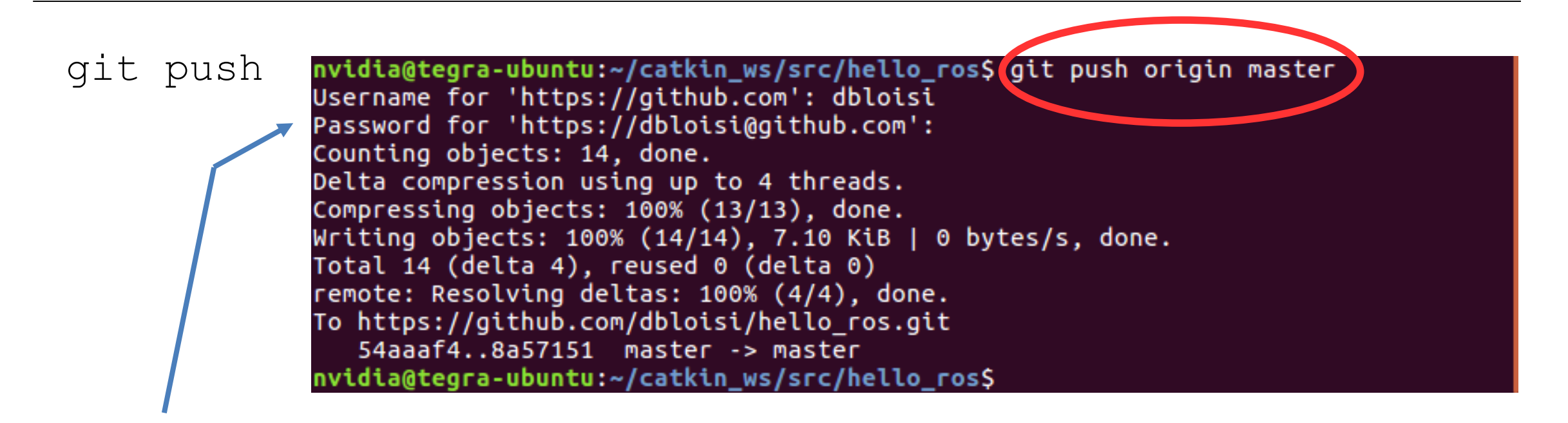

Verranno richieste le credenziali di accesso (username e password) per il server git

### Aggiorniamo il repository remoto

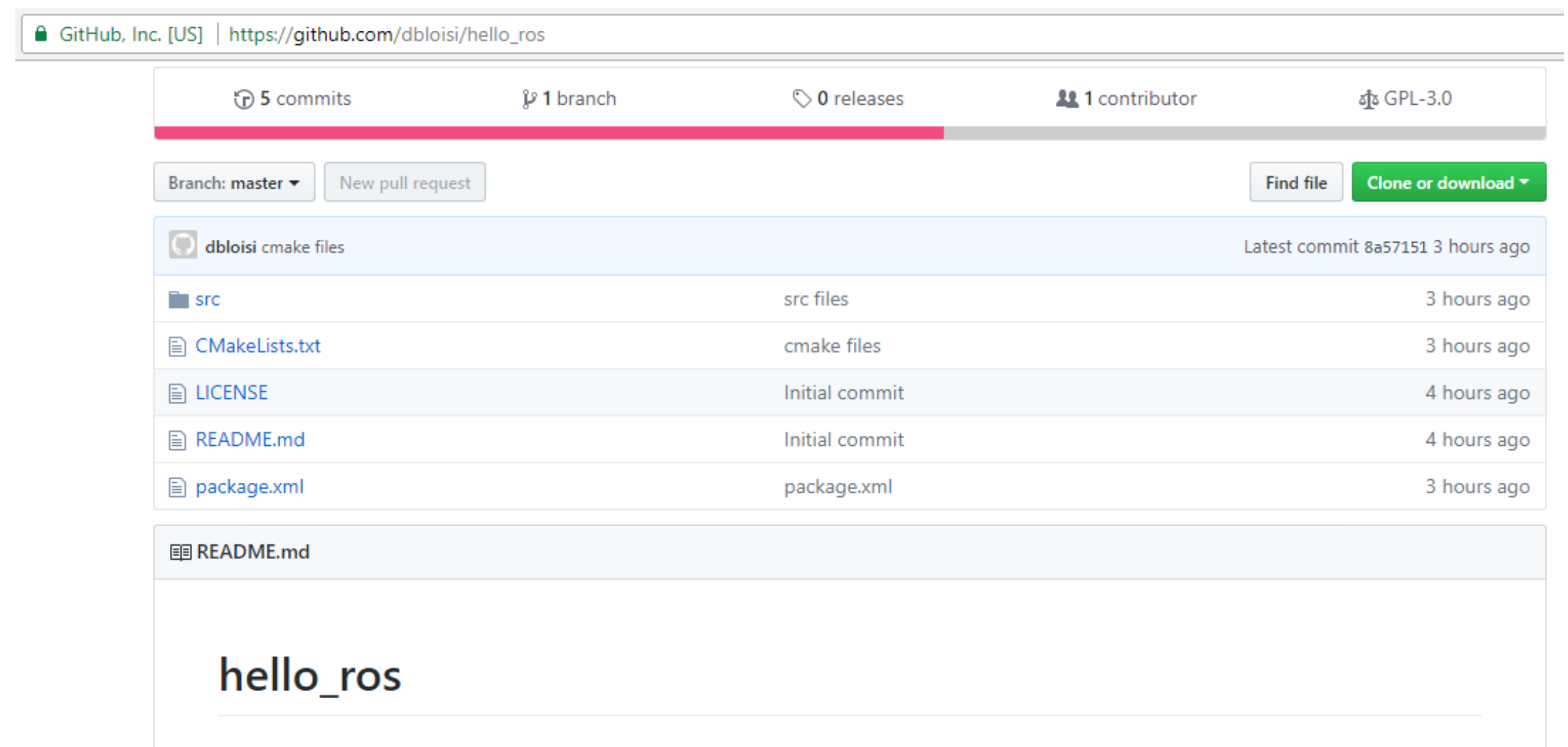

my first ros package

## Esercitazione

- 1. Creare un account su un server git (es. GitHub, BitBucket, GitLab)
- 2. Creare un repository denominato my hello ros
- 3. Creare un package my\_hello\_ros contenente i nodi talker e listener
- 4. Caricare il codice sul proprio repository

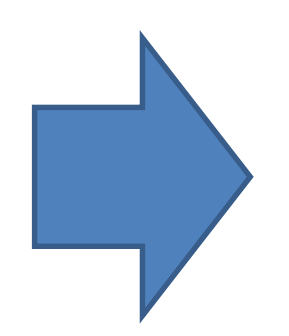

### Esercitazione

- 5. Modificare il codice del listener in modo che pubblichi a sua volta un messaggio dopo aver ascoltato 10 messaggi provenienti dal talker
- 6. Creare un nuovo nodo ten che ascolti i messaggi del listener e li stampi a video
- 7. Aggiornare il repository remoto

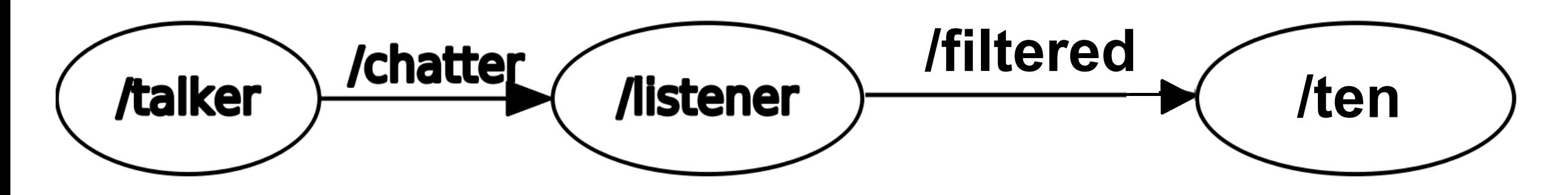

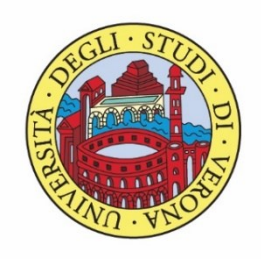

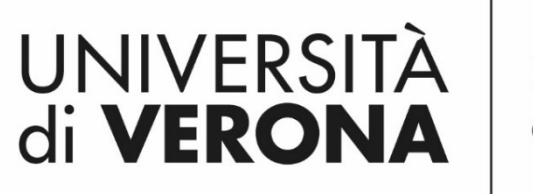

Dipartimento di **INFORMATICA** 

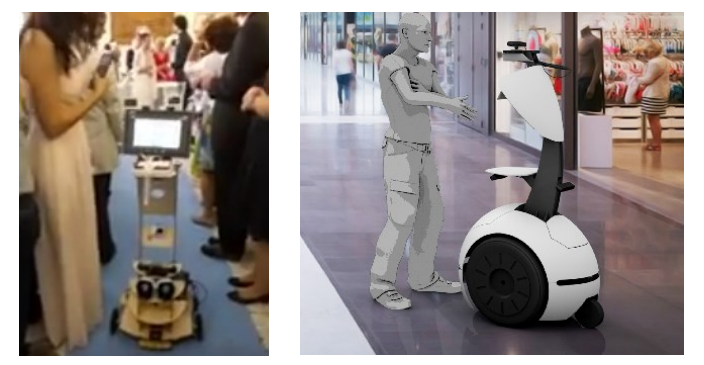

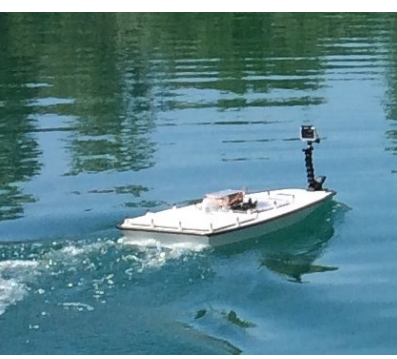

*Corso di Laboratorio Ciberfisico Modulo di Robot Programming with ROS*

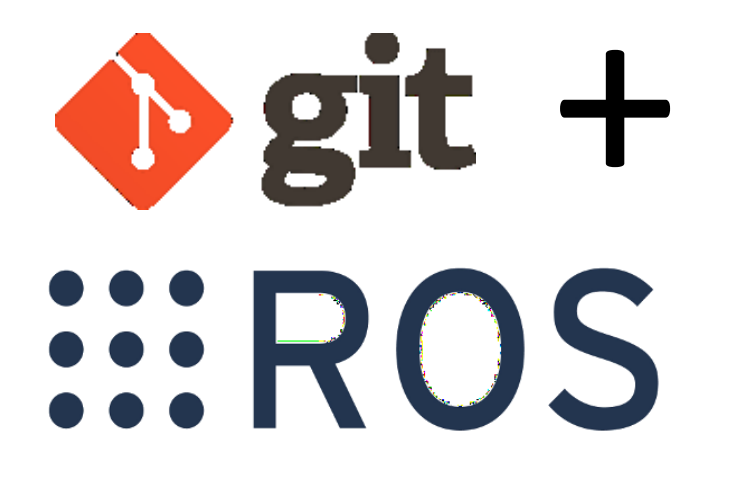

### Docente: Domenico Daniele

Bloisi

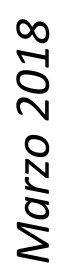

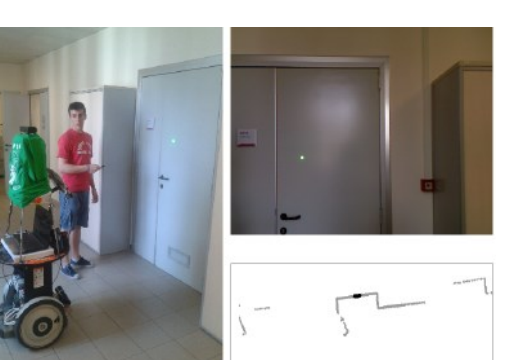

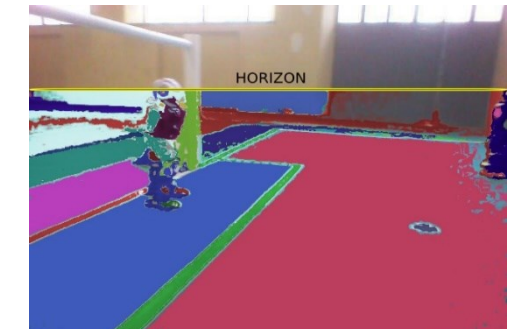

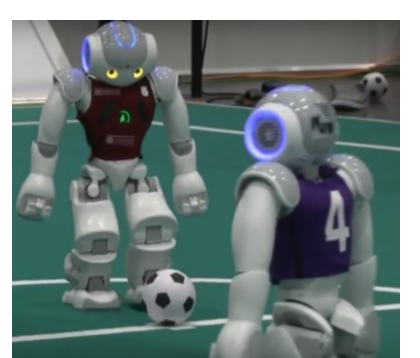

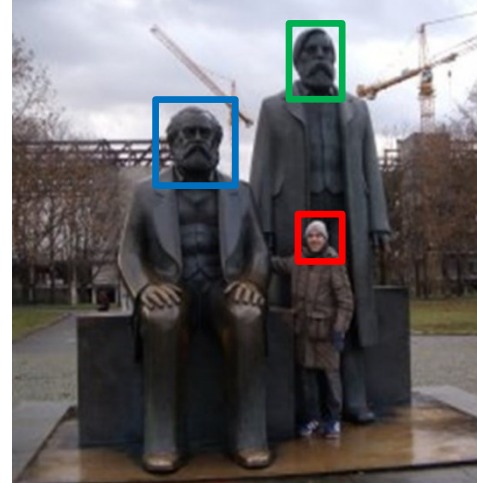

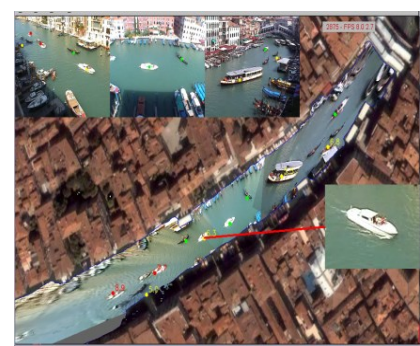

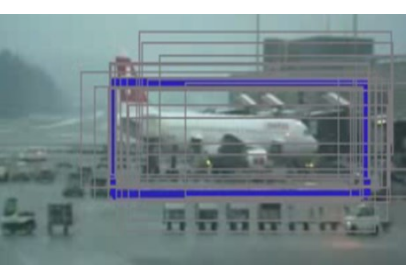

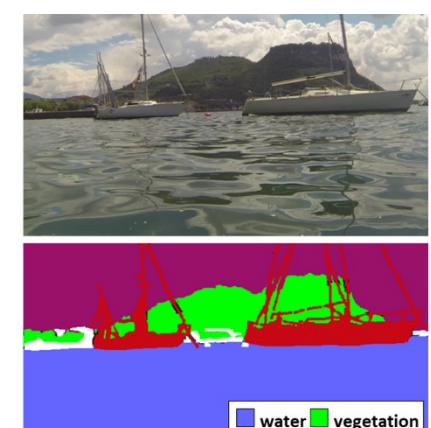

 $\blacksquare$  boat  $\Box$  other